# **RFID Copier Duplicator i-Copy ENCODER-MFEM**

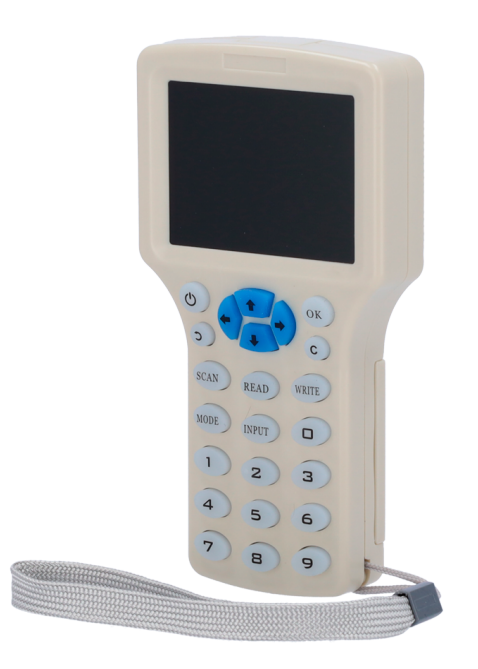

#### **Introduccion:**

 Duplique fácilmente su tarjeta de acceso o llavero con este Handheld V300CD-PRO. Se admite la entrada de clave manual para que pueda ingresar manualmente el número de serie si no tiene acceso físico a la tarjeta / tag

#### **Caracteristicas**

- Pantalla LCD HD a todo color de 2.9 pulgadas, inglés y chino multilingüe
- Frecuencia admitida 125 KHz, 250 KHz, 375 KHz, 500 KHz, 625 KHz, 750 KHz, 875 KHz, 1000 KHz y 13.56 MHz
- Viene con teclado para fácil tarjeta manual/tag entrada de número
- Se puede utilizar con batería (4 pilas AAA) o con fuentes de entrada de alimentación Micro USB de 5 V (compatible con cargador de teléfono de 5 V, banco de energía, PC, etc.).
- Buzzer indicator for operation.
- PC Software included for more advance features.

### **Vista Dispositivo**

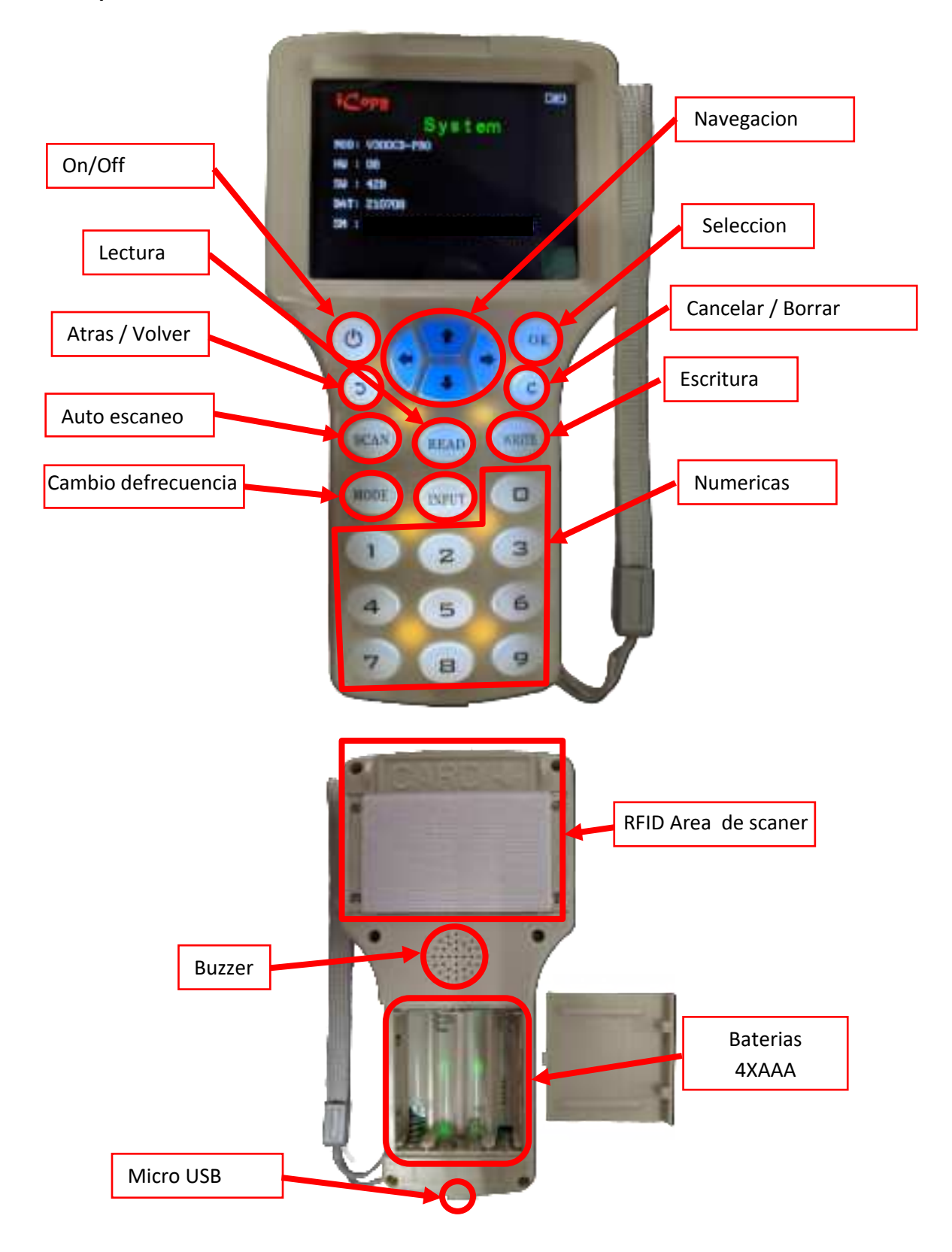

#### **Procedimientos:**

#### **A. Cómo copiar tarjetas RFID /tags:**

- 1. Presione el botón **"ON/OFF" y acepte el menú de terminos con 'OK'**.
- 2. Coloque las tarjetas originales en la parte posterior del Dispositivo en el area del scaner
- 3. Presione **"SCAN"**, el equipo comenzará el modo de escaneo. Mostrará el tipo de tarjeta y el ID/UID en caso de exito.
- 4. Una vez se muestre el ID/UID, ubique la tarjeta a programar en la zona de escaneo y quite la original.
- 5. Presione **"Write"** para iniciar el proceso de duplicado. Cuando el proceso concluya se mostrará **"write the card successfully!"**.
- 6. Una vez clonadas ambas tendrán el mismo ID/UID.

#### **B. Conectar equipo con PC mediante el sw provisto (Windows).**

- 1. Conecte el equipo al PC con el cable incluido. Presione **'ON/OFF' y permanezca a la espera, no presione la tecla 'OK' aún**.
- 2. El equipo solo entrará en modo U-Diskcuando se conecte a PC y permanezca en el menu "Disclaimer".
- 3. En su PC, acceda a U-Disk.

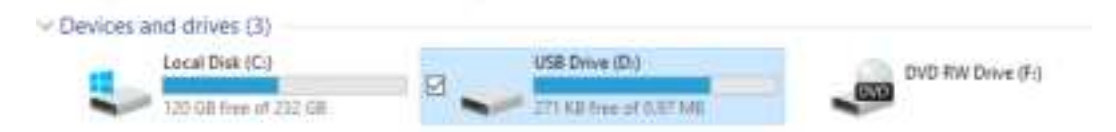

4. Ejecute en esa unidad *NFC PM-ProEnInstall.exe* para instalar el programa. Una vez instalado en el escritorio deberá aparecer *NFC PM-ProEnV1.1.exe*, ejecute el programa.

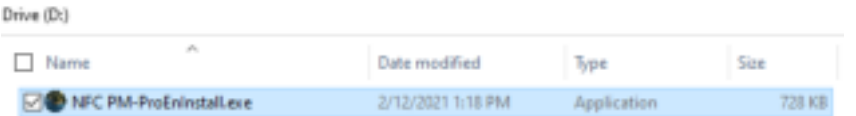

5. Presione **'OK'** en el equipo para cerrar el menu "Disclaimer" y deberá aparecer en su equipo **"USB Connected…"**. Esto indica el éxito en la conexión con el PC.

## **C. Caracteristicas del Programa**

**HighFreqCard** – Para 13.56 MHz.

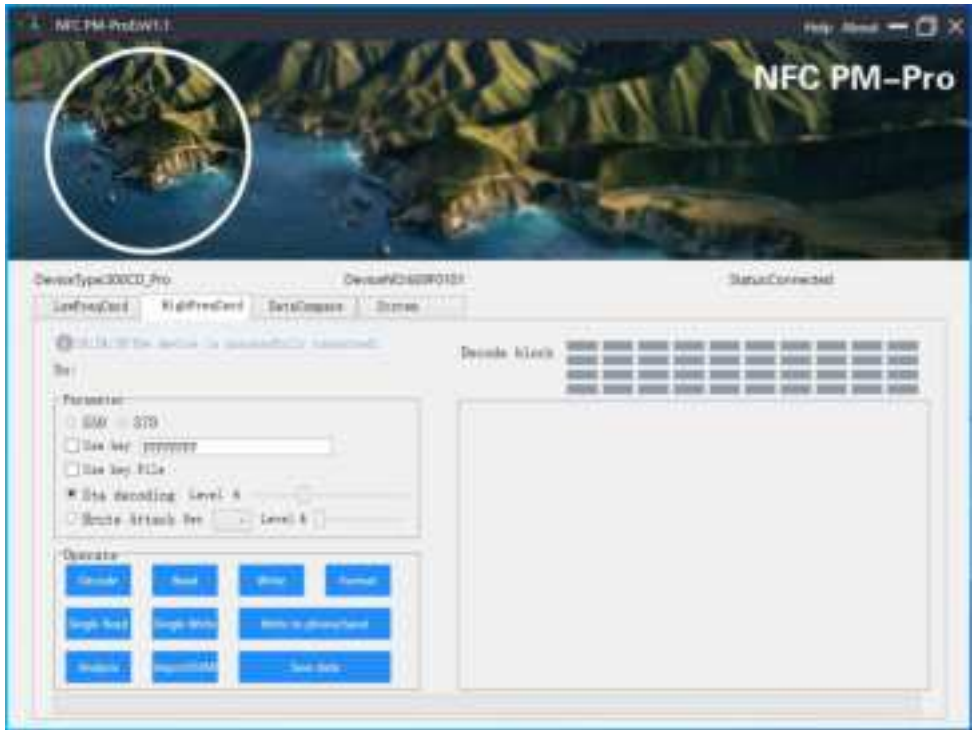

**LowFreqCard** – Para 125 KHz a 1000 KHz

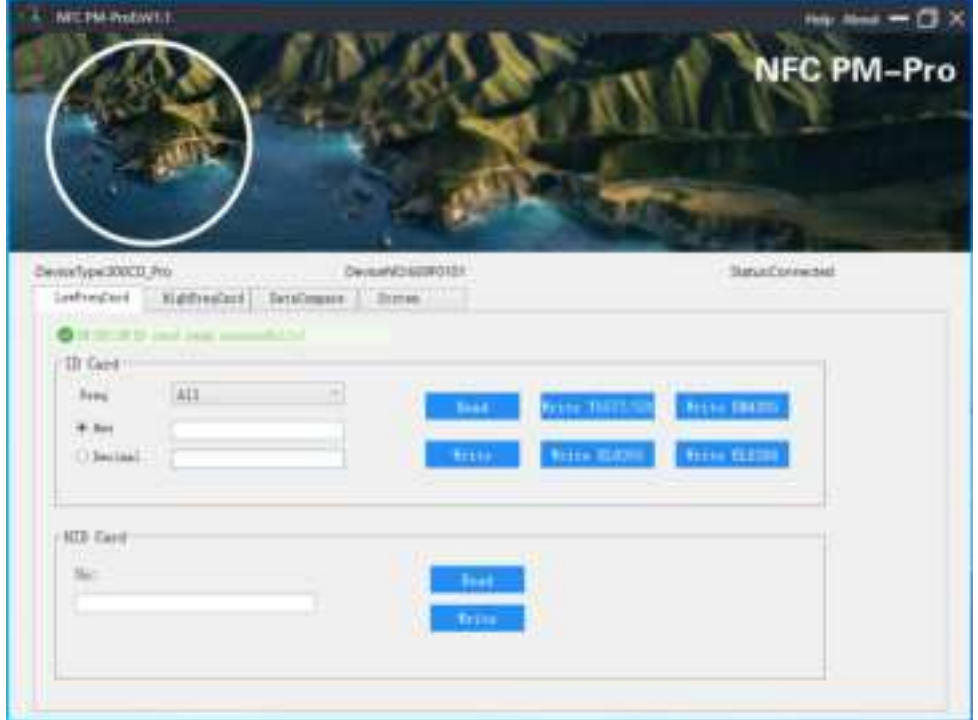

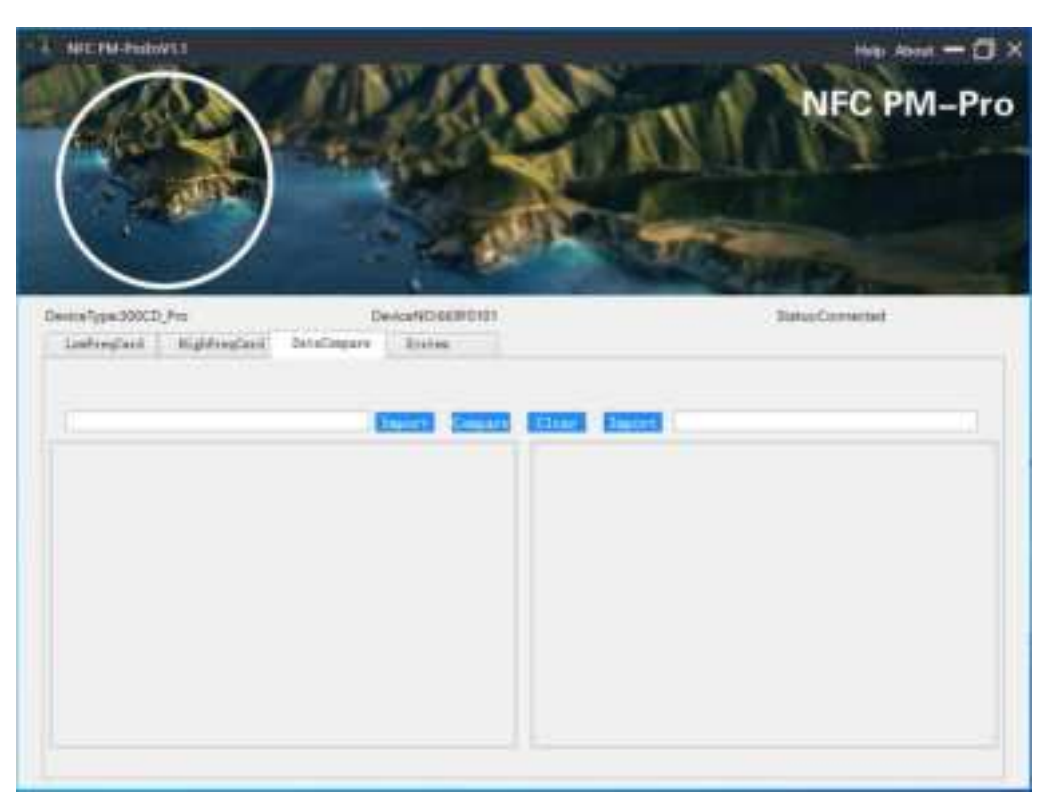

**DataCompare** – Para comparar datos entre tarjetas

## **System** – Centro de actualización

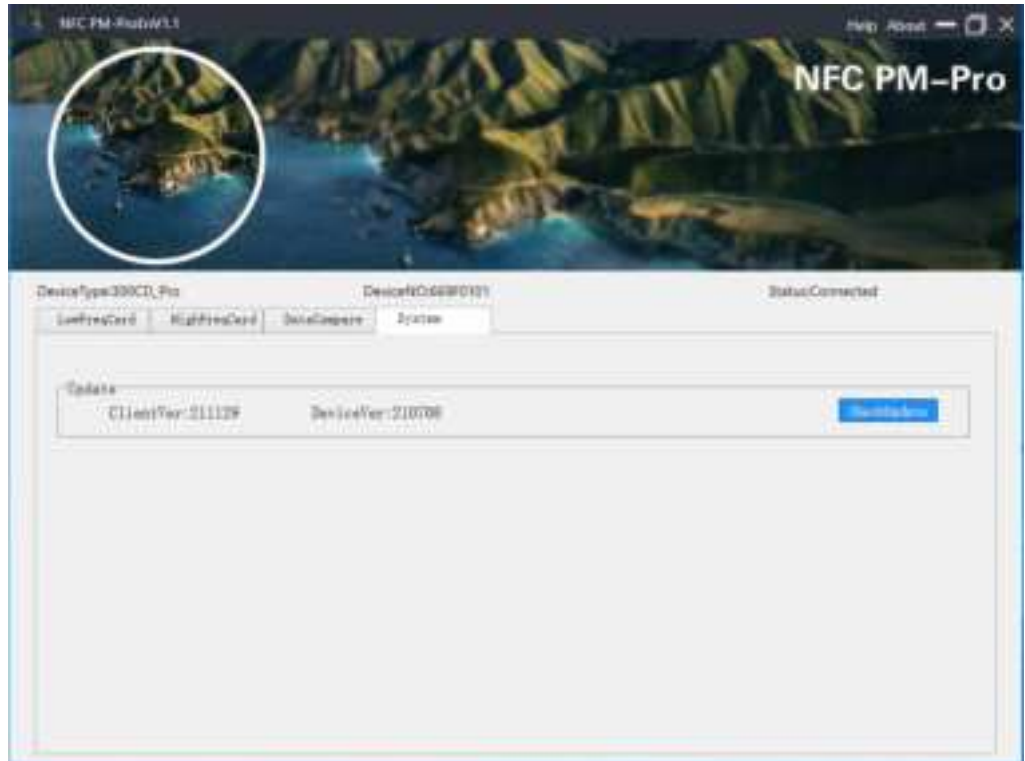